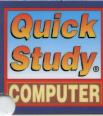

## **UNIX INTRODUCTION**

The UNIX operating system is a multi-user computing environment designed to provide access to a range of computer applications, tools and utilities to the users of the system. It was designed and developed by Bell Laboratories in the late 60's and 70's for scientists at Bell Labs to help with research, such as writing and publishing technical papers, storing and manipulating data, communicating ideas and working with fellow colleagues.

Universities and colleges obtained UNIX from Bell Labs for research into operating system design. In particular, one university – UC Berkeley, made a variety of improvements and changes to UNIX and released its own version under the Berkeley Software Distribution

(BSD) label. Bell Labs also improved its own version of UNIX under the System V Each variant provided similar functionality, but BSD

always remained a research oriented tool under the Berkeley umbrella until its last release (BSD 4.4) in the mid 90's. Companies who used UNIX as the primary operating system for their high-end servers and workstations licensed earlier releases of BSD and System V.

The Internet explosion has provided an immense collaborative environment, which has produced a widely popular UNIX clone (in that it was not based on the original UNIX source code) called Linux. Linux provides the same functionality of BSD or SYSV UNIX, but is a completely new design from the ground up which runs on the Intel x86 platforms, as well as other hardware architectures. Other variants of the original BSD UNIX include FreeBSD, OpenBSD and NetBSD.

- UNIX Applications. X Window System, Compilers, Mail, Word Processing.
   UNIX Tools. Bourne/C/KSH Shell, Utilities (vi, troff, man, lp, who, sort).
   UNIX Kernel. Device Drivers, Resource / Process / Memory Management.
   Hardware. CPU, Memory, Modem, Hard Drives, Network, Video, I/O.

## LOGGING IN/OUT

**Logging In**Every UNIX user has a UNIX login username and password. This allows UNIX to keep track of the different people and provide a separate working space for each person within the same system. Users can obtain their UNIX username and password from their system administrator. UNIX is a case-sensitive environment, so take careful note of the upper and lowercase in the username and password.

Once the username and password is obtained, enter them at the login prompt:

Login: jsmith

Password: florida

Welcome to SunOS 4.1.4 (GENERIC Kernel)

The "\$" is the UNIX Shell prompt. It may vary depending on the specific system (the most common variant is "%"). The Shell is where the work will be completed for most of the session.

Changing the password

After logging in, change the password to something other than what was initially given. It is a good idea to

not use common words; instead, use a combination of numbers and letters. A good example is to use the first letters from a verse of a favorite poem, followed by two numerals. For example: *Twinkle, Twinkle, Little Star* becomes *ttls42*.

It is possible to change the password with the passwd command:

\$ passwd

Enter your old password: florida Enter your new password: ttls42 Reenter your new password: ttls42 Password changed.

**Logging out**Since UNIX is a multi-user system, it is very important to log out of the session after the work is completed. This releases the terminal back to the login: prompt so that the next user may login. Logging out can be accomplished by typing "exit" at the shell prompt:

/home/staff/jsmith.

Depending on the shell, it is possible to use "logout" or "^D" (Control-D).

## **UNIX SHELLS & COMMAND LINE**

Shells provide a command line interface to the UNIX environment and wrap access to files, applications and other tools (thus, the term "shell"). Shells are also known as command interpreters, since they accept commands from the user and interpret them to the UNIX system. The shell allows the user to create simple commands to execute certain tasks or develop complex *scripts*, which can be entire programs within themselves. Depending on the system administrator, the user may have one of the following shells:

• /bin/sh - Bourne Shell – The most common shell available on all UNIX systems.

/bin/csh - C Shell - Another popular shell designed with shell programming in mind.

/bin/ksh - Korn Shell - An advanced version of the Bourne Shell, which incorporated many of the features of the C Shell.

/bin/bash - Bourne Again Shell - A freely available shell similar to ksh but with more advanced fea-

tures. Available from http://www.gnu.org.

/bin/tcsh - Tag C Shell – Another freely available shell similar to csh. Available from ftp://ftp.gw.com/pub/unix/tcsh.

To find out which shell is in use, type the following command after logging in:

\$ echo \$SHELL /bin/ksh

Instructions to run programs are run from the command line prompt of the shell. The command syntax takes the following common form:

command [options] [parameters]

The options control how the command executes and are usually preceded with the dash sign, parameters (also known as arguments) are the data that the command will be processing. These can be numbers, words or even filenames:

ps -ef - List all the processes running on the cur-

rent system.

wc -l /etc/passwd - Count the number of lines

in the file named /etc/passwd.

echo \$SHELL - Print the value of the SHELL environment variable.

The semi-colon, ";" can be used to specify multiple commands on one line:

ls -l; pwd; who

# THE UNIX FILESYSTEM In the previous box, the home directory of the user is the sub-directory named "jsmith," which also happens to

be the login user id (this is normal UNIX convention).

The "jsmith" sub-directory is underneath the "staff" subdirectory, which is underneath the "home" sub-directory,

which itself is underneath the top-most "root" directory. All files that belong to "jsmith" should be created inside

A file is a collection of data, such as an e-mail message,

information from a database, images, source code, etc.

The files reside underneath the user's HOME directory.

UNIX allows creation of sub-directories so that the user

can arrange the data in an orderly fashion for faster

retrieval (it is much easier to have five sub-directories with

10 files in each of them than one sub-directory with 50

files). When referencing files, do so in one of three ways:

Simple. Just the filename, which needs to reside in

**Absolute.** Specify the entire path to a file starting from the root "/" directory.

**Relative.** Specify the path to a file relative to the cur-

Example: /home/staff/jsmith/finance/taxes.txt

Once logged into the account, the most common tasks will be reading e-mail, editing, running applications, writing and compiling programs, using databases, etc. All of these involve working with files. UNIX uses a hierarchical system to store and retrieve files using what are known as directories. The figure below shows an example of how typical UNIX systems directories are arranged.

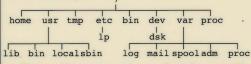

The tree-like arrangement starts from the root, "/," directory on downwards. Each branch (i.e., directory) can have sub-branches (sub-directories). Finally, a directory can have individual files (similar to leaves on branches). The forward slash (or divide) sign, "/," is used to delimit each sub-directory. The combination of the directories and files comprise the UNIX file system.

#### **Directories**

When logging in to a UNIX system occurs, the user is left in what is known as the HOME directory, which is usually somewhere underneath several levels of subdirectories all starting from the root, "/," directory. With this **pwd** command, the user can tell where the home directory is located.

## \$ pwd

/home/staff/jsmith

Example: finance/taxes.txt **Working with Directories** 

the current directory.

Example: taxes.txt

rent sub-directory.

UNIX provides the ability to move swiftly within the UNIX filesystem:

**pwd** - Print the current working directory (CWD).

cd - Return to HOME directory.

cd dirname - Change into the directory named dir.

cd / - Change into the root directory.

cd .. - Change one directory up.

cd .... - Change two directories up from the current directory

cd /usr/local - Change into the directory named /usr/local (absolute path).

cd ../tmp - Change into the tmp directory, which exists one level higher.

Creating and removing directories are done with two basic commands:

mkdir dirname - Create a directory named dirname in the current directory.

rmdir dirname - Remove the directory named dirname in the current directory. The directory must

be empty (i.e., no sub-directories or files within).

**Listing Files and Directories** 

The Is command is used to list the contents of directories and the files within them. It can take a variety of options, as shown below:

**Is** - List contents of the current directory (only shows the names of files and directories).

**Is -a -** List all files in the current directory including those that begin with "." (hidden files).

**Is -b** - Force printing of non-printable characters using octal (base-8) notation. This is useful when

there are hidden characters in filenames.

Is -F - Append a slash, "/," after directory, an asterisk, "\*," after each executable file (including shell scripts) and an at-sign, "@," after each symbolic link.

#### THE UNIX FILE SYSTEM continued

- **Is -I** List contents of current directory in long format (*See: below*).
- **Is -t** List contents sorted by time-stamp instead of alphabetically.

The long listing (ls -l) is the most common method of invocation of the ls command. It includes the file permission, number of links, owner, group, size and time of last modification for each file listed. For example:

#### \$ ls -al 1024 May 24 20:58 . drwx--x--x 10 jsmith staff drwxr-xr-x 13 root staff 512 May 14 15:54 .. Nov 9 1998 newsrc staff 2650 -rw-r--r-ismith 10327 Dec 14 11:05 .pinerc -rw-r--r-ismith staff 648 ismith staff Mar 3 16:04 profile -rwxr-xr-x Jan 8 1997 sig -rw-r--r-jsmith staff 226 512 May 18 11:33 finance drwxr-x-ismith staff ismith staff 1320050 Jan 8 14:35 lynx -rwxr-xr-x 1024 May 621:20 public\_html drwx--x--x ismith staff -rw-r--r-jsmith staff 5877 May 18 11:34 students.txt drwxr-x--jsmith staff 512 May 18 11:33 work

The first column represents the permissions for each file or directory and is explained in detail below. The second column is the number of links, which is very rarely used in day-to-day sessions. The third column is the owner of the file/directory followed by the group in the fourth column. The fifth column is the file size in bytes. The sixth, seventh, and eighth columns show the time of last modification (month, day, hour and minute, if in the current year or month, day and year for any previous years). The last column is the actual name of the file/directory.

## REDIRECTION

The ability to redirect the input and output of an application is one of the most powerful features of the UNIX shells. Using redirection, it is possible to build complex commands by linking the output of one program to the input of another; or, to save the output of one program to a file so that it can be processed later by another program. All UNIX shells provide the following basic redirection capabilities:

| Redirection    | Meaning                                                    |
|----------------|------------------------------------------------------------|
| command > file | Send the output of command to file instead of              |
|                | sending it to the screen.                                  |
| command < file | Use the contents of <i>file</i> as input to <i>command</i> |
|                | instead of useding from the banks and                      |

instead of reading from the keyboard. Append the output of *command* to *file*. command >> file command1 | command2 Send the output of command 1 as input to command2 (piping).

In addition, each shell provides additional redirection of standard error and standard output

## Bourne/Korn/Bash Shells

Redirection command 1> file1 2> file2 Send the standard output to file1 and standard

command 2>&1 command 2>&1 > file error to file2 of command. Combine the standard error to standard output. Same as above except redirect the combined output to file.

#### C Shell

Redirection command >& file1

Meaning Combine standard error and standard output and sent to file1

txt

command 2>&1 > file1 Same as above except append to file1 instead of overwriting it

## **ACCESS PERMISSIONS**

Permissions allow the owner of the file/directory to specify who has access to the file or directory and how they can use it. There are three basic types of permissions:

- **Read.** Allows user to view the contents of a file (for example, with an editor). On directories, read access allows you to list the directory contents. Read access is noted with the "r" letter in the permissions column.
- Write. Allows user to modify the contents of a file but not delete or rename it. On directories, write access allows the user to create new files and delete or rename existing files. Write access is noted with the "w" letter in the permissions column.
- **Execute.** Allows user to run the file as a program. This requires that the file be either a compiled program or a shell script (if not, unexpected errors will occur). On directories, execute access allows the user to list the contents of the directory. Execute access is noted with the "x" letter in the permissions column.

In addition to the above three permissions, there are a few more permission settings available, but very seldom used. The manual page on chmod(1) describes them in detail.

## **Ownership**

Each UNIX user has a userid (such as "jsmith"), as well as a primary group (such as "staff"). Some newer UNIX systems also allow users to belong to multiple groups (also known as secondary groups). The id command can be used to list the userid and groups of the current user.

The first column of an ls - l output shows the abbreviated access permission for each file or directory:

drwxrwxrwx

The first character denotes whether the object is a file, "-," link, "l," or a directory, "d." The next three characters denote the owner access to the file/directory (read/write/execute). The next three characters denote the group access to the file/directory. Finally, the last three characters denote access to the file for everyone else. When trying to access a file, UNIX first checks to see if the user is the owner of the file and uses the owner permissions, if true. If not, it checks if the user belongs to the same group as the file and uses the group permissions, if true. If not, the user is considered "other" and access is based on the permissions set for "other" users.

File permissions can also be represented using numbers:

| The permissions can a | iso be represented using number |
|-----------------------|---------------------------------|
| Permission Number     | Literal Meaning                 |
| 0                     | None ()                         |
| 1                     | Execute $(x)$                   |
| 2                     | Write (-w-)                     |
| 3                     | Write & Execute (-wx)           |
| 4                     | Read (r)                        |
| 5                     | Read & Execute (r-x)            |
| 6                     | Read & Write (rw-)              |
| 7                     | Read, Write & Execute (rwx)     |

| Examples:  |                           |                                                                   |
|------------|---------------------------|-------------------------------------------------------------------|
| Permission | Numeric<br>Representation | English Translation                                               |
| -rw-rr     | 644                       | owner=read,write<br>group=read other=read                         |
| drwxr-xr-x | 755                       | owner=read,write,execute<br>group=read,execute other=read,execute |
| -rwx       | 700                       | owner=read,write,execute group=none other=none                    |
| -r-xx      | 511                       | owner=read,execute<br>group=execute other=execute                 |

## **Setting Permissions**

The access permission of files and directories can be changed using the chmod command. The read/write/execute permissions can be set or unset, using either the numeric representation or symbolically:

#### Numeric - chmod mode file-list directory-list **Examples:**

\$ ls -ld public\_html

| _ | \$ chmod 755 l<br>\$ ls -l hello.pl | nello.pl    |       |      |                       |
|---|-------------------------------------|-------------|-------|------|-----------------------|
|   | -rwxr-xr-x                          | l jsmith    | staff | 123  | May 28 21:08 hello.pl |
|   | \$ chmod 644 r<br>\$ ls -l readme   | .txt        |       |      |                       |
|   | -rw-rr                              | l jsmith    | staff | 5571 | May 28 21:08 readme.  |
|   | \$ chmod 111 f<br>\$ ls -l final.sh | inal.sh     |       |      |                       |
|   | xx                                  | l smith     | staff | 407  | May 28 21:08 final.sh |
|   | \$ chmod 711 p                      | oublic_html | 1     |      |                       |

drwx--x--x 2 ismith staff 512 May 28 21:08 public\_html The mode for the numeric parameter to chmod is the absolute numerical permission for the files and/or directories. In order to leave an existing permission alone, a zero is

## Symbolic - chmod who[operation]permission filelist directory-list

The who parameter can be a letter (or combination of letters) as follows:

| Letter | Meaning                     |
|--------|-----------------------------|
| u      | owner of file (user)        |
| g      | group which file belongs to |
| 0      | everyone else (others)      |
| а      | combination of u g o (all)  |

nt of the permission: The operat

| a         | combination of u,g,o (all)                    |
|-----------|-----------------------------------------------|
|           | can be an addition, subtraction or assignment |
| Operation | Meaning                                       |

Add permission for the specified user or group or others. Delete permission for the specified user or group or others.

Set permission for the specified user or group or others.

Finally, the per

| rmission | itself is a letter (or combination of letters) as follows: |
|----------|------------------------------------------------------------|
| Letter   | Meaning                                                    |
| r        | Read Permission.                                           |
| W        | Write Permission.                                          |
| X        | Execute Permission.                                        |

| Examples:<br>\$ ls -l                  |                  |                                      |                                  |                           |                                                                                                    |
|----------------------------------------|------------------|--------------------------------------|----------------------------------|---------------------------|----------------------------------------------------------------------------------------------------|
| -rwxr-xr-x<br>-rw-rr-<br>xx<br>drwxx-x | 1<br>1<br>1<br>2 | jsmith<br>jsmith<br>jsmith<br>jsmith | staff<br>staff<br>staff<br>staff | 123<br>5571<br>407<br>512 | May 28 21:08 hello.pl<br>May 28 21:08 readme.txt<br>May 28 21:08 final.sh<br>May 28 21:08 public_html |
| \$ chmod o-rx<br>\$ ls -l hello.p      |                  | lo.pl                                | staff                            | 123                       | May 28 21:08 hello pl                                                                                 |

| \$ <b>ls -l hello.pl</b><br>-rwxr-x l   | jsmith | staff | 123  | May 28 21:08 hello.pl   |
|-----------------------------------------|--------|-------|------|-------------------------|
| \$ chmod go+w re<br>\$ ls -l readme.txt |        | ĸt    |      |                         |
| -rw-rw-rw- l                            |        | staff | 5571 | May 28 21:08 readme.txt |
| \$ chmod a+r fina<br>\$ ls -l final.sh  | ıl.sh  |       |      |                         |
| -r-xr-xr-x l                            | ismith | staff | 407  | May 28 21:08 final.sh   |

\$ chmod g=rwx public\_html \$ ls -ld public\_html drwxrwx--x 2 ismith staff 512 May 28 21:08 public\_html

#### **WILDCARDS**

Wildcards (also known as meta-characters) are special characters, which are used to specify existing filenames. When used in the command line, the UNIX shell expands the wildcard characters and tries to match them to filenames. Once matched, the names are then passed to the program specified.

Wildcard Meaning

Meaning

Match any single character in filename. Match any number of characters (zero or

Match any of the characters enclosed within the brackets.

The most common use of wildcards is for listing, moving or deleting files.

### Examples:

| railibics.               |                |            |           |         |
|--------------------------|----------------|------------|-----------|---------|
| \$ ls -F                 |                |            |           |         |
| final.sh                 | kernel.c       | readme.txt | rfc3.txt  | tcp3.c  |
|                          | public_html/   |            |           | tcp4.c  |
|                          | pwd.c          | rfc2.txt   | tcp2.c    |         |
| \$ ls *.c                |                |            |           |         |
|                          | kernel.c pwd.c | tcpl.c tcp | 2.c tcp3. | c tcp4. |
| \$ ls ???.c              |                |            |           |         |
| pwd.c                    | *              |            |           |         |
| \$ ls *[12]              |                | toml a     | tano a    |         |
| rfc1.txt<br>\$ ls *[1-3] |                | tcpl.c     | tcp2.c    |         |
| tcpl.c                   |                | tcp3.c     |           |         |
| \$ ls r*                 | icpz.c         | срэ.с      |           |         |
|                          | txt rfcl.txt   | rfc2.txt   | rfc3.txt  |         |
| \$ ls rfc[!]             |                | 1102.111   | 1100.1111 |         |
|                          | kernel.c       | pwd.c      | tcp3.c    | tcp4.c  |
| \$ rm *.c                |                | •          | •         | •       |
| \$ ls                    |                |            |           |         |
| final.sh                 | public_html    | rfc1.txt   | rfc3.txt  |         |
| hello.pl                 | readme.txt     | rfc2.txt   |           |         |
| \$ mkdir                 |                |            |           |         |
| \$ mv *.tx               | kt tmp         |            |           |         |
| \$ ls -F                 |                |            |           |         |
| final.sh*                |                | public_htm | l/ tmp/   |         |
| \$ ls tmp                |                |            |           |         |

rfc2.txt

#### **PRINTING**

UNIX provides the ability to send files to printers, which may physically be connected to the UNIX system or via the LAN. Depending on the type of UNIX being used, there are two different ways to submit and control print jobs. Check with the system administrator to find out which one is available, as well as the names of the printer queues

**Printing on BSD based UNIX** Meaning

Command lpr -P printer file

Send file to the printer queue named printer.

Check the print jobs lpq -P printer on the print queue named printer.

Delete the print job lprm -P printer job-id job-id from the print queue named printer.

**Printing on System V based UNIX** Command Meaning

lp –d printer file Send file to the printer queue named printer. Check the print jobs lpstat

on the print queue named printer.

cancel printer job-id Delete the print job job-id from the print queue named printer.

In addition to the parameters shown above, the printing programs accept a wide variety of additional parameters that can be used to control how jobs are printed, such as page width, page title, fonts used and number of copies sent. Check the manual page for the commands and the system administrator for any specific printer. In addition, the pr command can be used to pre-format text files in a wide variety of ways before sending it to the printer.

## **ENVIRONMENT VARIABLES**

rfc3.txt

UNIX shell uses environment variables to set up certain default settings for the login session. One example is the SHELL variable, which contains the name of the UNIX shell you are currently using. Here is a list of the most common variables used by the different SHELLs.

### Bourne/Korn/Bash

readme.txt rfc1.txt

**HOME** - User's login home directory

PATH - Colon separated list of directories used by the shell when searching for programs to run when typed on the command line

MAIL - User's mail filename, which is used to check for new mail

MAILPATH - Colon separated list of filenames used to check for new mail

MAILCHECK - How often to check for new mail PS1 - User's shell prompt displayed on the com-

mand line

PS2 - Secondary shell prompt when waiting for more input from the user

CDPATH - Colon separated list of directories used by the cd command when searching for the directospecified to change into

SHELL - Name of the current users shell

**DISPLAY** - Specify the display name for X Window Applications

\$\$ - Process ID of the current shell

\$! - Process ID of the most recent background command

\$? - Return code from the previously executed command

#### C Shell (note the case)

**home** - User's login home directory **path** - Space separated list of directories used by the shell when searching for programs to run when typed on the command line

**cwd** - Current working directory of the shell

history - Size of command history buffer

prompt - User's shell prompt displayed on the command line

cdpath - Space separated list of directories used by the cd command when searching for the directory specified to change into

- **DISPLAY** Specify the display name for X Window Applications
- shell Name of the current user's shell
- **\$\$ -** Process ID of the current shell
- **\$status** Return code from the previously executed

## **Viewing Shell Variables**

The echo command can be used to view the current value of shell variables. The variable name must be preceded with the dollar sign, "\$."

\$ echo \$HOME /home/staff/jsmith

\$ echo \$PATH /bin:/usr/sbin:/usr/etc:/usr/ucb:/usr/local

/bin \$ echo \$PS1

## **Setting Shell Variables**

The values of shell variables can be changed to suit the user's environment. The most common variables changed are the search path (PATH) and prompt (PS1 or prompt). The **export** command is used to export variable names to new sub-shells. The user can also create their own variables by setting them to an initial value.

## Bourne/Korn/Bash

PATH=/bin:/usr/sbin:/usr/etc:/usr/ucb: /usr/X11R6/bin

\$ PS1='Command>

Command> MYNAME="John Smith"

Command> echo \$MYNAME

John Smith

Command> export PATH PS1

The C Shell provides the set and setenv commands to

set environment variable values: \$ set path=(/bin /usr/sbin /usr/etc /usr/ucb /usr/X11R6/bin)

\$ set prompt='Command>'

Command> seteny MYNAME "John Smith" Command> echo \$MYNAME

John Smith

Command>

## **FINDING FILES & DIRECTORIES**

The **find** and **grep** utilities can be very useful when trying to locate a file or search for a file based on the contents of the file. If the name of the file in question is known (but not its location), the find utility can be used to search the directories for its location:

\$ find . -name resume.txt -print /work/personal/resume.txt

Although the find utility is extremely powerful, its most common use is of the following form:

## find directory-name -name filename -print

where directory-name is the starting directory to begin the search and filename is the name of the file being located.

Wildcards are allowed for filename but if used, they must be enclosed within single or double quotes. The most common starting directory is your HOME, directory since it is very rare that you would save your personal files in any location except underneath your login directory. Find also accepts certain parameters, which affect what and how it searches:

-type [dlf] - Search for file, which is a directory

or link or regular file.

-mtime n - Search for files modified at n days (or more) ago. If **n** is a negative number, then the search is for files modified less than **n** days ago.

**-Is** - Used instead of -print. List the found files using output similar to **Is** -**I**.

**Examples:** 

\$ find \$HOME -name ".c' -print /work/kernel.c

/work/testing.c /login.c

\$ find \$HOME -name 'rfc\*.txt' -print

/text/rfcl.txt text/rfc2.txt

\$ find . -type d -ls 119681 1 drwx-119681 drwx—x—x 7 jsmith staff

1024 May 28 14:10 ./work jsmith 108282 staff

08282 1 drwxr-xr-x 6 512 Apr 28 09:27 ./text \$

If what the user is searching for is not based on filenames but rather on the contents of the file, the grep utility can be used. The format of grep is

## grep -ilnv search-pattern file-list

where search-pattern is the word being searched for and file-list is the list of files on which to perform the search. Search-pattern can be a simple word (or set of words if enclosed within double-quotes) or a regular expression. By default, only the lines that match are printed; however, this can be changed with the following parameters

- Search for search-pattern but ignore the case.

-I - Print the names of the files, which have searchpattern in them.

-n - Precede each line with its line number.

-v - Print all lines except those that contain searchpattern.

### **Examples:**

\$ grep John students.txt John Smith John Sawer \$ grep -i mcdonald students.txt

Mary McDonald Duane MCDonald

Lisa madonald

QUICK TIP

The autologout environment variable in csh and tcsh can be set to logout the current shell after a given number of minutes of inactivity

## **ELECTRONIC MAIL**

UNIX provides users with the ability to communicate via electronic mail (e-mail). The most common mail reader programs are listed below:

• mail - Very simple command-line mode mailer available on most systems.

mailx - Similar to mail but with some more advanced features to support mailboxes.

elm - Full-screen based mail reader.

**pine** - Very popular, full-screen based mail reader, which also supports file attachments using MIME.

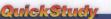

Unix provides a variety of text editors, which can be used to write programs, edit letters, prepare manuscripts or e-mail. The following is a list of the most commonly available editors

- ed A line editor available on all UNIX environments.
- vi A full-screen editor, popular among UNIX die-hards. Harder to learn but very functional once mastered.
- **emacs** A multi-purpose editor, which can be used to do almost all facets of development within its environment.
- joe A simple to use, full-screen editor. pico Another simple to use, full-screen editor, which is also used by the PINE e-mail pro-
- **xedit** A simple X window system editor. **nedit** Another X window system editor very similar to *Notepad* under *Windows*.

#### The VI Editor

The vi editor is a full-screen editor available on all UNIX systems. Although it may look hard to learn because of the cryptic commands, once mastered, vi is not only a powerful editor, but can also be used to do a variety of text manipulations. The vi editor, unlike most other editors, has two modes

Input mode – Add text to the file.

Command mode – Tell the editor to perform certain tasks, such as delete characters, words or lines, copy lines to a buffer, repeat operations and save the file.

The Escape key is used to switch from input mode to command mode. To switch back to input mode there are a variety of commands, as shown below.

#### mand Cumm

:w! filename

| vi Command Summary      |                         |  |
|-------------------------|-------------------------|--|
| <b>General Commands</b> | Meaning                 |  |
| Escape                  | Switch from input mode  |  |
|                         | to command mode.        |  |
| Control-C               | Stop the currently run- |  |
|                         | ning command.           |  |
| Control-L               | Redraw Screen.          |  |

Quit the editor (if there are unsaved changes, the editor will warn the

Force quit (discard any unsaved changes). :w filename Write the current file

to disk. If filename is specified, then save the text to it instead. Force write the current

file to filename. Save the current file and quit the editor.

Go to the next file specified on the command line.

Switch to the next file specified on the command line and discard any changes to the current file.

:set showmode Show the current mode to the user (useful for beginners).

:set tabstop=# Set the tab expansion to # characters

Run command and !!command read its output into the current text.

:r filename Read in the contents of filename into the current file.

#### Switch to Input **Mode Commands**

Meaning Append text after the current cursor position. Append text at the end

of the current line. Insert text at the current cursor position.

Insert text at the beginning of the current line. Insert text on a new line

after the current line. Insert text on a new line before the current line.

Although some implementations of vi allow the use of the arrow keys and the PGUP and PGDN keys, movement in vi is always available with the following command mode letters:

## **Movement Commands Meaning**

Move the cursor down one i (or Enter) line. Move the cursor up one line. 1 (or Space) Move the cursor forward one character.

h (or Backspace) Move the cursor back one character.

Move cursor to beginning of line.

Move cursor to first nonblank character in line

Move cursor to end of line. G Move cursor to end of file.

Move cursor forward one W word.

Move cursor back one word. Move cursor forward one

sentence. Move cursor back one sen-

tence. Move cursor forward one

paragraph. Move cursor back one para-

graph. Move cursor to top of cur-

rent screen. Move cursor to bottom of

current screen. Move cursor to middle of

current screen. Control-F Move forward one screen.

Control-B Move backward one screen. Control-E Move screen forward one line (leave cursor on same line).

Control-Y Move screen back one line (leave cursor on same line).

\* These commands can be preceded with a number N so that the command will automatically be repeated N times

#### Modification Commands

Meaning dd Delete the current line. Delete the character under

the cursor.

Replace the character under the cursor with the next character typed.

Overwrite the remainder of the line (switches to input mode).

Undo the last command (only one level of undo). Yank current line to internal

copy buffer. Paste internal buffer after the p

current line. Paste the internal buffer before the current line.

#### Search/Replace Commands

Meaning Search forward (search /string string is typed next). ?string Search backward (search string is typed next).

Repeat previous search (moving forward or back-

ward). Search the current line for the character typed next.

Search backward in the current line for the character

typed next. Same as "f" but the cursor is positioned on the character before.

Same as "F" but the character is positioned on the character after.

Same as / but regexp is a /regexp regular expression. Same as? but regexp is a

?regexp regular expression. :s/original/replace/ Replace first occurrence of original with replace on cur:s/original/replace/g

Replace all occurrences of original with replace on current line.

:%s/original/replace/

Replace first occurrence of original with replace on every line.

Replace every occur-rence of *original* with :%s/original/replace/g replace on every line (same as global search and replace).

#### The EMACS Editor

Emacs is a publicly available editor developed at MIT. It has an internal language, based on LISP, which allows the editor to be extended in order to add new functionality. Emacs is language sensitive in that it will enable certain features when it recognizes the file type that is being edited. For example, if a C source file is loaded, Emacs will switch to Cmode, which will automatically format the code as it is typed. Emacs also has the ability to edit and view multiple files (buffers) at the same time.

#### **Movement Commands Meaning**

Control-f Move forward one char-Control-b Move backward one

character. Esc-f Move forward one word.

Move backward one Esc-b word.

Move to end of line. Control-e Move to beginning of Control-a line.

Control-n Move down by a few lines.

Control-p Move up by a few lines. Esc-e Move to the end of the sentence.

Move to the beginning of Esc-a the sentence.

Move to the beginning of Esc-{ the paragraph. Esc-} Move to the end of the

paragraph. Esc-< Move to the beginning of

the file. Esc-> Move to the end of the

Move forward one Control-v screen

Esc-v Move backward one screen.

Meaning

Control-l Redraw screen.

## Modification Commands

Control-d Delete the character under the cursor. Delete Delete the word to the

right of the cursor. Esc-c Capitalize word.

Esc-u Uppercase word. Esc-l Lowercase word. Esc-d Delete the characters

from the start of the line to the cursor. Control-k Delete the characters

from the cursor to the end of the line. Control-Space

Mark current position as beginning of region.

Control-w Delete region from mark to cursor position. Control-y Paste most recent, deleted text to current cursor

Copy region to buffer. Esc-w

#### Search/Replace Commands

Control-s

Control-r

Esc-x replace-string

Esc-x query-replace

## Meaning Search forward (search

each replace.

string is typed next). Search backward (search string is typed next). Prompts for original and replacement string and does a global replace. Same as above, but prompts users before

## • banner text - Print out text in large format text.

- bc Basic calculator.
- cal [month] [year] Print the calendar for the current year. A specific month in the current year or a specific year (using all 4 digits) can be specified on the command line.
- cat -n [filelist] Print the contents of the files specified in *filelist* to the screen.
- -n precede each line with a line number.
- clear Clear the screen and leave the cursor at the top of the screen. On some systems, this can be mimicked by typing Control-L at the command line.
- cp -ip [source\_file] [target\_file] Copy the contents of source\_file into target\_file.
- -i Prompt user for confirmation if target file already exists.
- -p Preserve ownership and permission of source\_file into target\_file.
- cp -r [source\_dir] [target\_dir] Recursively copy the contents (files and subdirectories) of source\_dir into target\_dir.
- · date Print the current date and time.
- du -sk Summarize the disk usage for the current directory and its subdirectories and print the result for each subdirectory
- -s Total all the subdirectories and print the result as one number.
- -k Print the output in kilobytes (1024 byte) blocks instead of 512 byte blocks.
- echo -n [string] Print the words in string to the screen.
- -n Do not print a new line after printing the string. Leave cursor on the same line (On some systems, this is done by appending a "\c" at the end of string.).
- · calendar Calendar utility.

each user.

C Shell

Bourne/Korn/Bash Shell Script Name

.profile

.kshrc

.bashre

/etc/profile

Script Name

.login

.cshrc

.logout

/etc/login

- compress -v [filelist] Compress the contents of the files specified in filelist by using a mathematical algorithm. Compressed files are appended with the .Z extension. Text files are usually compressed 50% to 60% of their original size. Also see uncompress and gzip.
- -v Print out the results of the percentage reduction.
- finger user[@hostname] Display information about local or remote users. If @hostname is included, finger tries to establish a connection to the

LOGIN & LOGOUT SHELL SCRIPTS

run when a user logs in. In addition, some shells also

run a script as the user is logging out. The following is

a list of the scripts for each shell and their purpose. All the scripts must be located in the home directory for

Purpose

Purpose

of csh.

logging out.

Automatically executed when

the user logs in. Used to setup the PATH, prompt and

other environmental settings.

Korn Shell: Executed for

Bash Shell: Executed for

System wide login script

setup by administrator for global settings.

Automatically executed when

setup the PATH, prompt and

other environmental settings.

Executed for every instance

Executed when the user is

System wide login script

setup by administrator for

the user logs in. Used to

every instance of bash.

every instance of ksh.

Each UNIX shell has a script that is automatically

## **COMMAND SUMMARY**

computer named hostname and prints the information on user on that hostname.

- ftp File-Transfer-Protocol is used to transfer files between UNIX and other systems. See the section on FTP for details.
- gzip [filelist] Compress the contents of the files specified in filelist using a better compression algorithm than compress. Compressed files are appended with the .gz extension. Text files are usually compressed 60% to 70% of their original size. Also see compress and gunzip.
- gunzip [filelist] Uncompress the files specified in filelist (all of which must have the .gz extension) which were previously compressed with gzip. The uncompressed files will be created without the .gz extension. Also see uncompress and gzip.
- head -# [filelist] Print the first 10 lines of the files specified in filelist to the screen.
- -# Specify the number of lines to print (Ex: head -50 users.txt) will print the first 50 lines of users.txt. Also
- id Return the user and group names and the user and group ids of the user who invoked the command.
- lynx Text mode Web browser.
- mesg -ny Turn off/on the ability to accept write messages from other users.
- -y Accept write requests (can also use just "y").
- -n Refuse write requests (can also use just "n").
- more filename Page through filename. If filename is omitted, more reads from standard input.
- mkdir -p [directory\_list] Create the directories named in directory\_list.
- -p Create all non-existent parent directories for directory\_list.
- mv -fi [source] [target] Move the file or directory specified in source to the file or directory specified in target. By specifying a filename for source and target, mv works as a rename command. If target is a directory, the file or directory specified in source is moved under target.
  - -f Do not prompt the user if target already exists.
- -i Prompt the user whenever the move would overwrite an existing target.
- nohup Run a command immune to shell exits.
- ping hostname Send a test connection network packet to verify that the remote hostname is reachable over the network.
- rm -if [filelist] Delete the files specified in filelist.
- -i Prompt the user for confirmation before deleting each file
- **-f** Delete all specified files, ignoring file permissions and without confirming with the user.

Note: -i and -f are mutually exclusive (use only one or the other).

- rmdir [directory\_list] Remove the directories specified in directory list.
- -rf [filelist] [directory\_list] rm Recursively remove the directories and their subdirectories and files specified in filelist and directo-
- -r Specify the recursive deletion of the directories (required).
- -f Delete all specified files and directories, ignoring file permission and without confirming with the user.
- sleep [time] Suspend execution for the period specified in time (in seconds).
- talk Talk to another user.
- tail ±# [filename] Print the bottom 10 lines of the file named filename.
- +# Start printing after skipping #-1 lines from the top of the file (Ex: tail +20 will print the contents of users.txt after skipping the first 19 lines.).
- Start printing the bottom # lines of the file (Ex: tail -5 users.txt will print the bottom 5 lines of users.txt.)
- telnet Connect to a remote (usually UNIX based)

system across a network connection. See the section on remote connections for details.

- **uncompress** -**v** [file] Uncompress the files specified in *filelist* (all of which must have the Z extension), which were previously compressed with compress. The uncompressed files will be created without the .Z extension. Also see compress, gzip ana zcat.
  - -v Print out the results of the percent expansion.
- uniq Remove duplicated lines from a file.
- w -hsu Display information on the users who are currently logged in.
  - -h Suppress the header information.
- -s Display the output in short format.
- -u Display only the header information which contains the current time, number of users logged in and system load averages
- wc -cwl [filelist] Count the number of characters, words and lines of the files in filelist and print the results to the screen.
- -c Only count the number of bytes/characters.
- -w Only count the number of words.
- -I Only count the number of lines.
- who [am I] Display a list of users who are currently logged into the system. Also see w.

  am i - Display just the information on the user
- invoking who.
- write username write a message to username who must also be logged onto the current system. Also see mesg.
- **zcat [filelist]** Uncompress the contents of the files specified in *filelist* (all of which must have the Z extension), which were previously compressed with compress to the screen instead of to a file.

almost all the available commands. "man" utility is used to display the manua QUICK page for a certain command. For example: "man Is" will display the manual page for Is. "man -k keyword" will search the manual pages for the "keyword" and show a one line summary of each match.

The UNIX system provides manual pages on

#### **CREDITS**

PRICE

Author: Mahesh Neelakanta Design: Michael D. Adam

U.S. \$5.95 CAN \$8.95

Screen representations may vary depending on the version of the software that is installed. This guide is based on the software version that was shipping at the time of publication and is accurate to that version. For specific changes to a software application, see the Read-Me file provided with the software application.

Il rights reserved. No part of this publication may be reproduced or transmitted in any form, or by any means, lectronic or mechanical, including photocopy, recording, or any information storage and retrieval system, with-ut written permission from the publisher. © 2003 Barc Tharts, Inc. Book Raton, Ft.

Customer Hotline # 1.800.230.9522 We welcome your feedback so we can maintain and exceed your expectations.

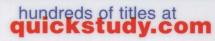

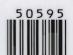

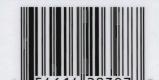

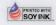

March 2005

global settings